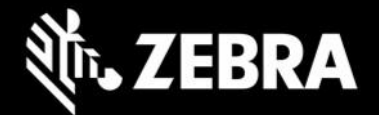

### **Enterprise Home Screen 5.0** 发行说明 **- 2023** 年 **2** 月

# 亮点

- 现在, 可在 [Google Play](https://play.google.com/store/apps/developer?id=Zebra%2BTechnologies&hl=en_US&gl=US) 和 Zebra [支持门户上获取](https://www.zebra.com/us/en/support-downloads/software/utilities/enterprise-home-screen.html)
- 新软件包名称(需要卸载先前安装的任何版本;见下文)
- 旧的 EHS 版本和软件包名称现已弃用
- 可能需要更新设备操作系统映像(请参阅下面的"操作系统更新")
- 增强了"最近应用程序"按钮行为
- 增强了"系统设置限制"行为

#### 重要说明:

 在安装新的 **EHS** 版本之前,必须卸载先前安装的任何 **EHS** 版本。EHS 5.0 APK 现在包含名为 com.zebra.mdna.enterprisehomescreen 的新软件包,该软件包不能在旧的软件包 (com.symbol.enterprisehomescreen)的基础上安装。在设备上安装 EHS 5.0 之前, 请按照 说[明卸载](https://techdocs.zebra.com/ehs/5-0/guide/setup#卸载) EHS。如果配置文件位置仍存在先前安装的 EHS 配置文件,则系统会自动重新应用先前 的配置。

## 设备支持

**此版本中新增的设备支持:**运行 Android 11 的 TC58、TC73 和 TC78

#### 请参[阅所有支持的设备](https://www.zebra.com/us/en/support-downloads/software/utilities/enterprise-home-screen.html)

### **Enterprise Home Screen 5.0** 新增功能

- 现在,可在 [Google Play](https://play.google.com/store/apps/developer?id=Zebra%2BTechnologies&hl=en_US&gl=US) 和 Zebra [支持门户上获取](https://www.zebra.com/us/en/support-downloads/software/utilities/enterprise-home-screen.html)
- 软件包名称已更改。EHS 5.0 及后续版本将使用新的软件包名称:
	- o EHS 5.0(及更高版本)软件包名称:com.zebra.mdna.enterprisehomescreen
	- o 先前的软件包名称: com.symbol.enterprisehomescreen
- 先前的 **EHS** 版本(使用旧的软件包名称)无法升级到 **EHS 5.0**。必须卸载 **5.0** 之前的 **EHS** 版本。

Android 不支持将应用程序升级到使用不同软件包名称交付的较新版本。有关更多详细信息,请参阅 EHS [设置说明。](https://techdocs.zebra.com/ehs/5-0/guide/setup/)

- 所有新功能和设备支持都将添加到 **EHS 5.0**(及更高版本),并使用新的软件包名称交付。 先前的版本和软件包名称已弃用。
- 包含先前的 EHS 软件包名称的软件、系统和文件必须使用新的软件包名称进行更新。 其中可能包括但不限于:
	- o 任何"允许列表"或"白名单", 例如使用 AccessMgr 创建的那些列表/名单
	- o 用于启动 Enterprise Home Screen 的 **Intent**

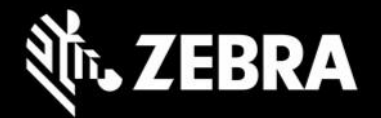

- o 用于启用/禁用 Kiosk 模式的 **Intent**。有关更多详细信息,请参阅:禁用 [Kiosk](https://techdocs.zebra.com/ehs/5-0/guide/features/#disablekioskmode) [模式](https://techdocs.zebra.com/ehs/5-0/guide/features/#disablekioskmode)
- o 用于安装 EHS 5.0 之前的任何版本的 **StageNow** 配置文件
- o 用于安装 EHS 5.0 之前的任何版本的 **EMM** 系统
- o 字符串 *"*com.symbol.enterprisehomescreen*"* 的任何硬编码实例
- 操作系统更新: 为与 EHS 5.0 兼容所需的最低设备操作系统映像如下:
	- o 运行 Android 10 的设备:LifeGuard 更新 **10-16-10.00-QG-U114-STD-HEL-04**(或更高 版本)
	- o 运行 Android 11 的设备:LifeGuard 更新 **11-23-13.00-RG-U00-STD-HEL-04**(或更高版本)
- "最近应用程序"按钮现在支持:
	- o 短按可显示最近启动的应用程序的列表
	- o 长按可分屏。有关详细信息,请 访问 **[TechDocs](https://techdocs.zebra.com/ehs/5-0/guide/settings/#recentAppsButtonActions)**。
- "系统设置限制"现在支持:
	- o 带有无障碍功能的受限系统设置
	- o 不带无障碍功能的受限系统设置。有关详细信
		- 息,请访问 **[TechDocs](https://techdocs.zebra.com/ehs/5-0/guide/settings/#限制)**。

## 已解决的问题

- SPR:46010 EHS 现在支持分别短按和长按"最近应用程序"按钮。
- SPR:47949 当用户清除最近应用程序时,EHS 现在不会返回到快速步骤启动器。
- EHS 现在支持带有无障碍功能的受限系统设置和不带无障碍功能的受限系统设置。

## 使用说明

无。

## 已知问题

• "最近应用程序"按钮操作面板仅以英语显示。

## 重要链接

- [安装和设置说明](http://techdocs.zebra.com/ehs/5-0/guide/setup/)
- [查看所有支持的设备](https://www.zebra.com/us/en/support-downloads/software/utilities/enterprise-home-screen.html)

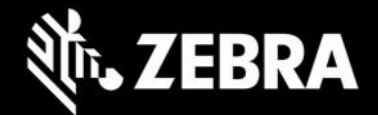

## 关于 **Enterprise Home Screen**

Enterprise Home Screen for Android 为管理员提供了一种控制 Zebra 设备上应用程序和设置访问的简单方法, 且 无需编写自定义代码。通过使用简单的触摸界面, EHS 可轻松限制对一个或多个指定应用程序的使用, 防止更改 设备设置,同时锁定文件系统。它可在数秒内配置完成,且可通过 MDM 部署设置。如有必要,EHS 设置可存储 在一个易于阅读和手动编辑的简单 XML 文件中。